# $\blacksquare$ Roland

## **Uninstall Procedure for iModela Manuals** <sup>1</sup>

### **1.Before Installation of iModela Master Guide**

Before installing iModela Master Guide in your computer, you need to uninstall the previously installed Master Guide. Follow these steps to uninstall the existing Master Guide.

#### **1.1 --- For Windows XP Users**

1) From the Start Menu, select Control Panel. Click Add or Remove Programs icon.

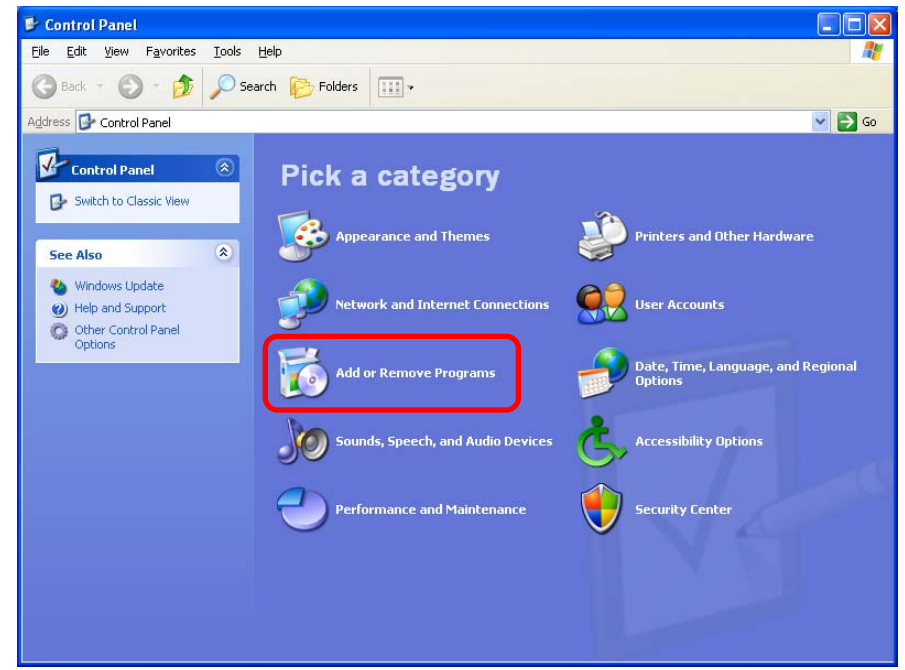

2) Select "iModela Manuals" and click "Remove."

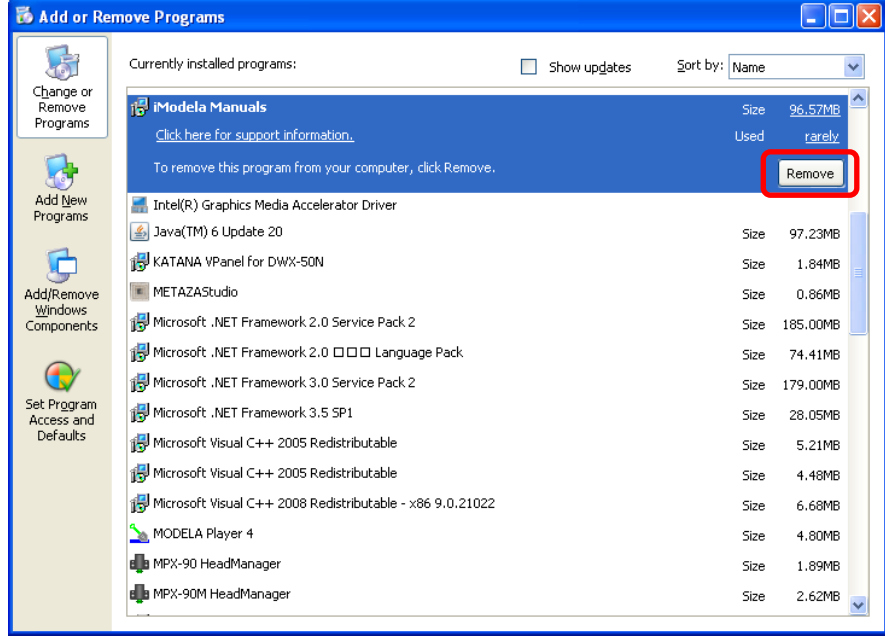

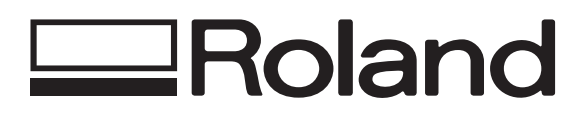

## **Uninstall Procedure for iModela Manuals** <sup>2</sup>

3) Click "Yes" when asked if you want to remove iModela Manuals from your computer.

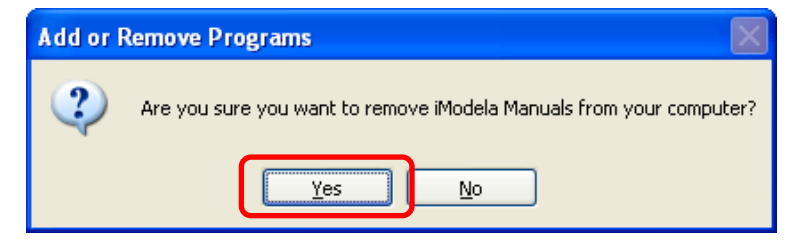

#### **1.2 --- For Windows Vista / 7 Users (\*The pictures shown are for Windows 7)**

1) From Start Menu, select Control Panel and click "Uninstall a program."

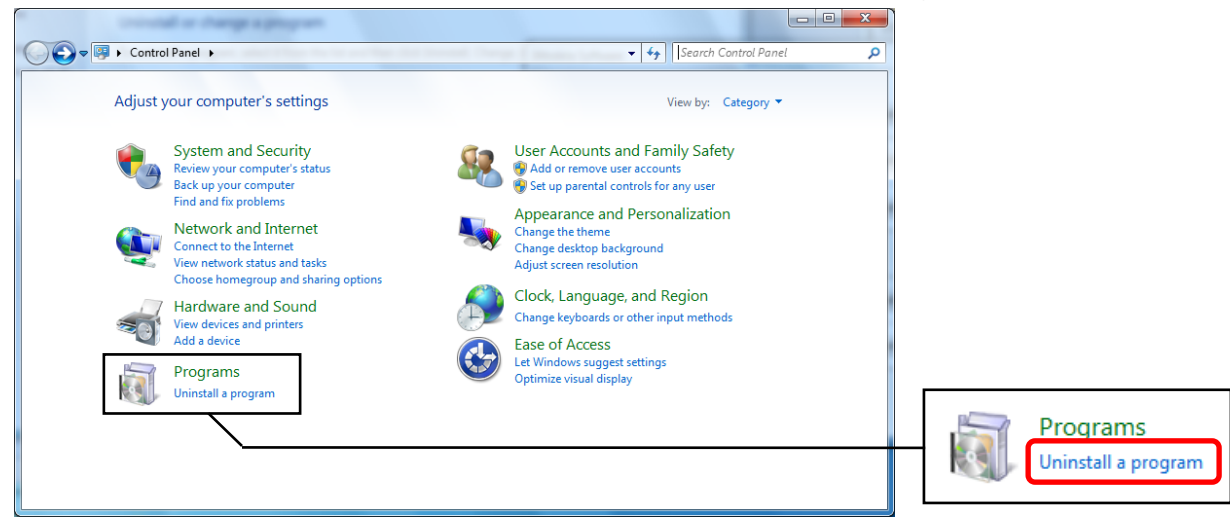

2) Select "iModela Manuals" and click "Uninstall."

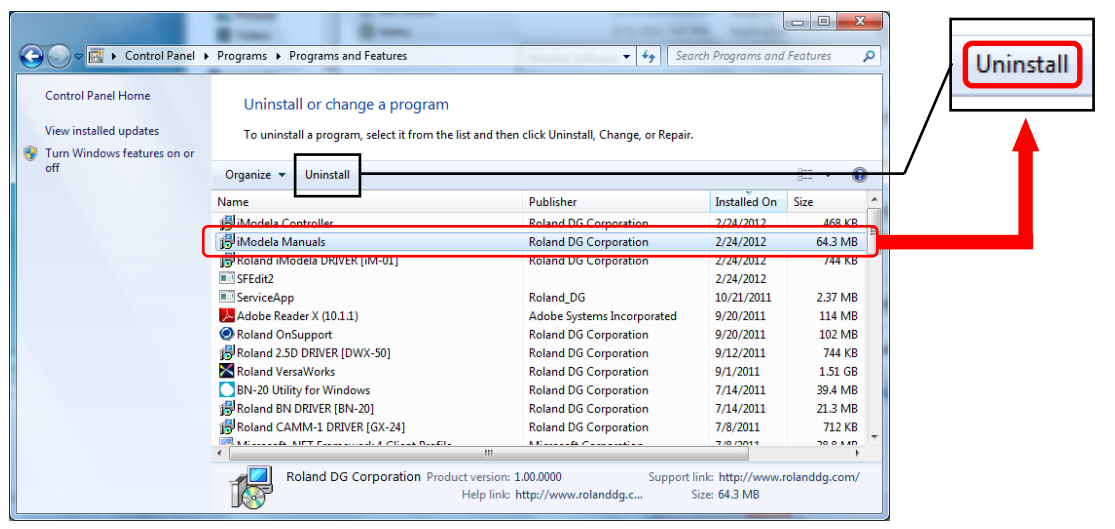

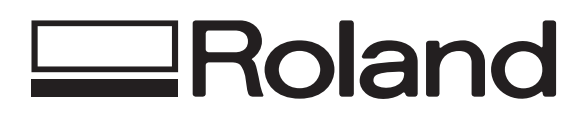

2012/02/27

## **Uninstall Procedure for iModela Manuals 3**

3) Click "Yes" when asked are you sure you want to uninstall iModela Manuals.

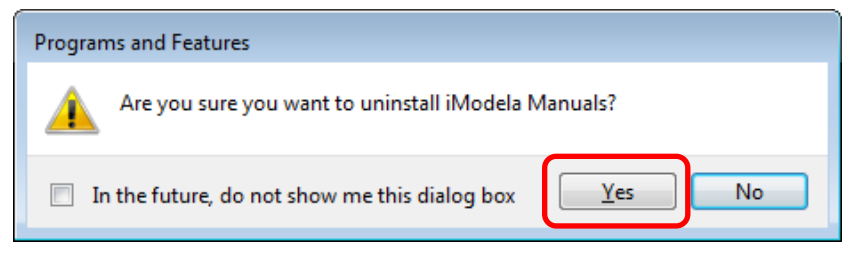

4) Click "Allow"/"Yes" in the User Account Control dialog box.